### **Welcome!**

- **Audio for this event is available via ReadyTalk® Internet streaming.**
- **No telephone line is required.**
- **Computer speakers or headphones are necessary to listen to streaming audio.**
- **Limited dial-in lines are available. Please send a chat message if needed.**
- **This event is being recorded.**

DOA

ReadyTalk

## **Troubleshooting Audio**

**Audio from computer speakers breaking up?**  F5 **Audio suddenly stop? Click the Refresh icon** F5 Key **-or-**Top Row of Keyboard **Click F5** https://laxcr5.readytalk.com/interface/flashView.isp?uri=services/laxcr5/core&uid36= 2 ReadyTalk Conferencing - ... X Edit View Favorites Tools File Help Hide Panel Raise Hand **Location of Buttons** Refresh

2

# **Troubleshooting Echo**

- **Hear a bad echo on the call?**
- **Echo is caused by multiple browsers/tabs open to a single event (multiple audio feeds).**
- **Close all but one browser/tab and the echo will clear.**

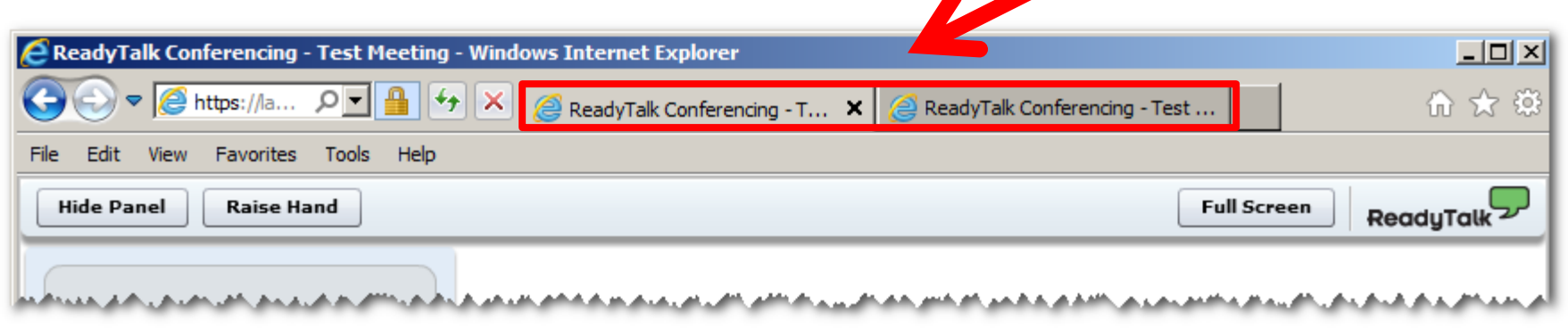

**Example of Two Browsers/Tabs open in Same Event**

# **Submitting Questions**

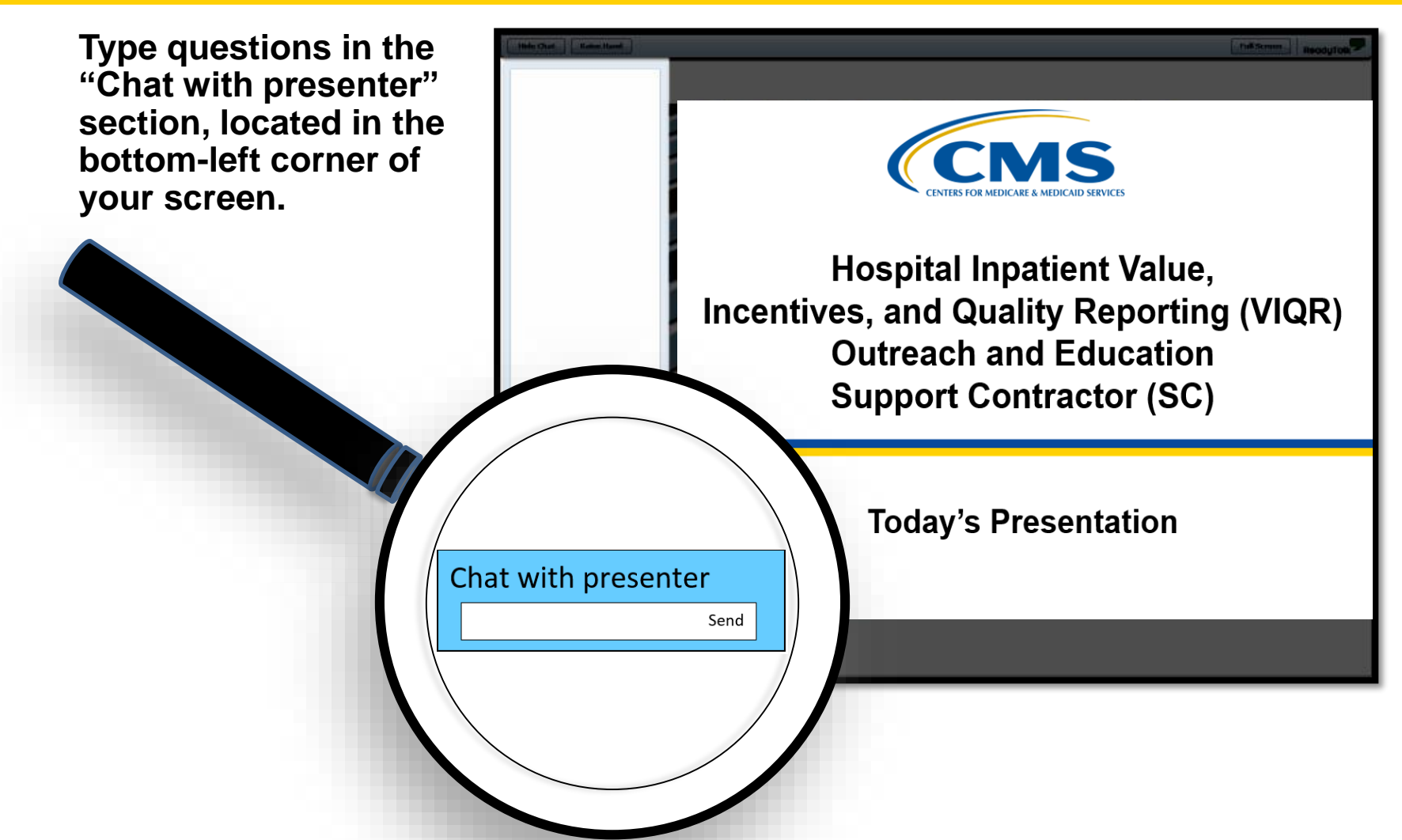

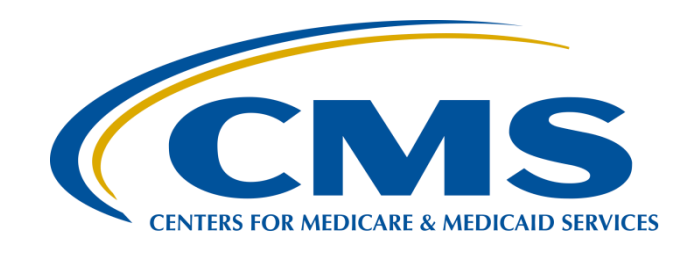

#### **PPS-Exempt Cancer Hospital Quality Reporting (PCHQR) Program: Overview of Administrative Requirements**

#### **Lisa Vinson, BS, BSN, RN**

Program Lead PPS-Exempt Cancer Hospital Quality Reporting (PCHQR) Program Hospital Inpatient Value, Incentives, and Quality Reporting (VIQR) Outreach and Education Support Contractor (SC)

**January 24, 2018**

## **Acronyms and Abbreviations**

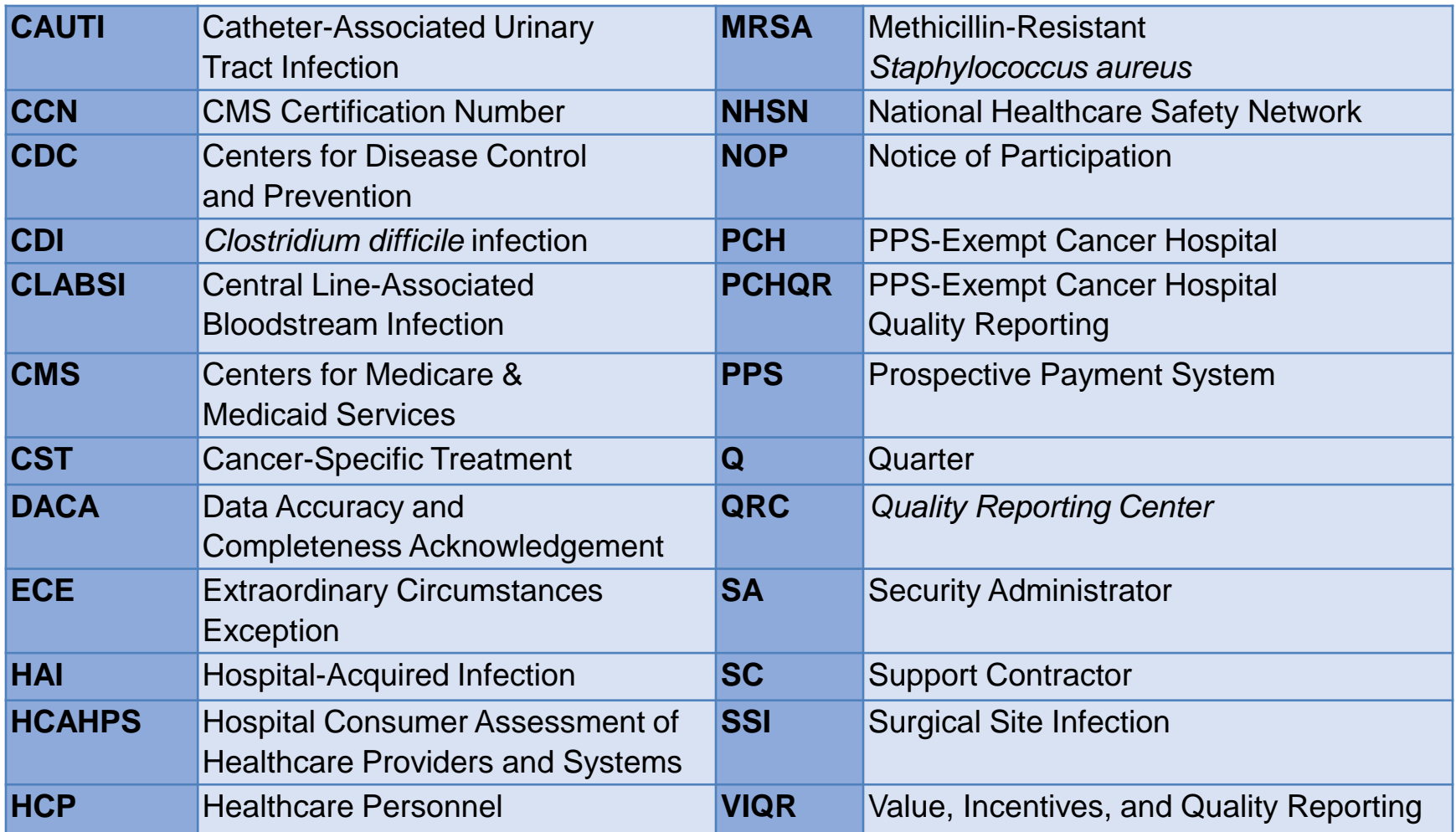

### **Purpose**

This presentation will provide an overview of the PCHQR Program's administrative requirements.

# **Objectives**

Upon completion of this event, participants will be able to demonstrate an understanding of the PCHQR Program's administrative requirements, as evidenced by the following:

- Obtaining a *QualityNet* user account
- Maintaining an active SA
- Verifying the status of the NOP
- Completing the DACA

PCHQR Program: Overview of Administrative Requirements

#### *QualityNet* **User Account**

# *QualityNet* **Registration Process**

- To participate and submit data for reporting in the PCHQR Program, facilities must:
	- o Obtain a *QualityNet* user account.
	- o Register for access to the *QualityNet Secure Portal.*
- This mandatory registration process is used to maintain the confidentiality and security of healthcare information and data transmitted via the *QualityNet Secure Portal.*
- This CMS-approved site for secure healthcare quality data exchange enables facility reporting.

## **PCHQR Program**  *QualityNet* **Registration**

#### [PCHQR Program](https://www.qualitynet.org/dcs/ContentServer?c=Page&pagename=QnetPublic/Page/QnetTier2&cid=1228772854490) *QualityNet* Registration

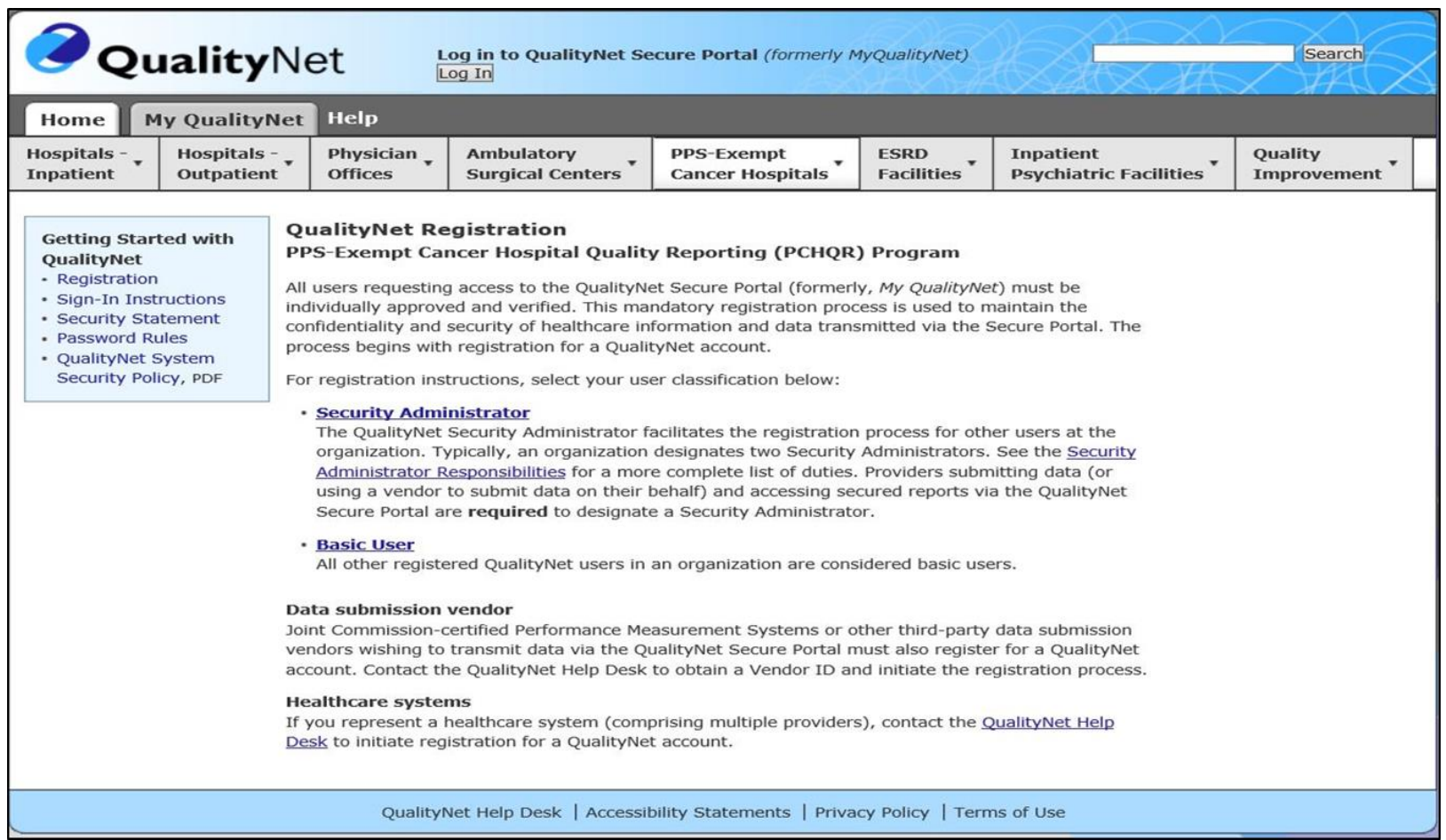

## *QualityNet Secure Portal*

- The *QualityNet Secure Portal* houses various applications for CMS quality reporting programs.
- All users requesting access to the *QualityNet Secure Portal* must be individually approved and verified.
- For access to the *QualityNet Secure Portal*, a registered *QualityNet* user must complete the new user enrollment process.

### *QualityNet Secure Portal* **New User Enrollment**

#### **QualityNet Secure Portal [New User Enrollment](https://www.qualitynet.org/dcs/ContentServer?cid= 1228773171416&pagename=QnetPublic/Page/QnetBasic&c=Page)**

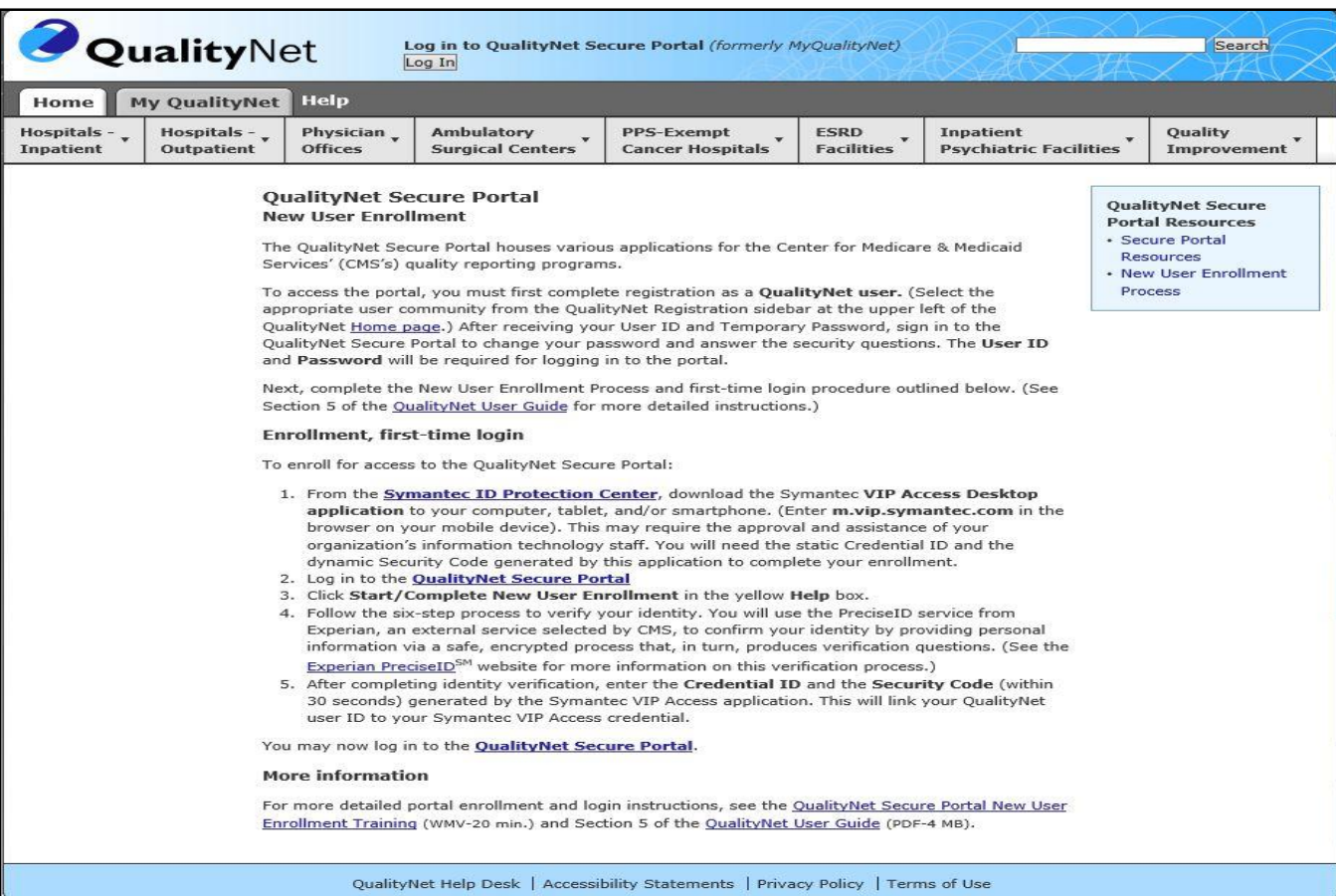

### **Accessing** *QualityNet Secure Portal* **Resources**

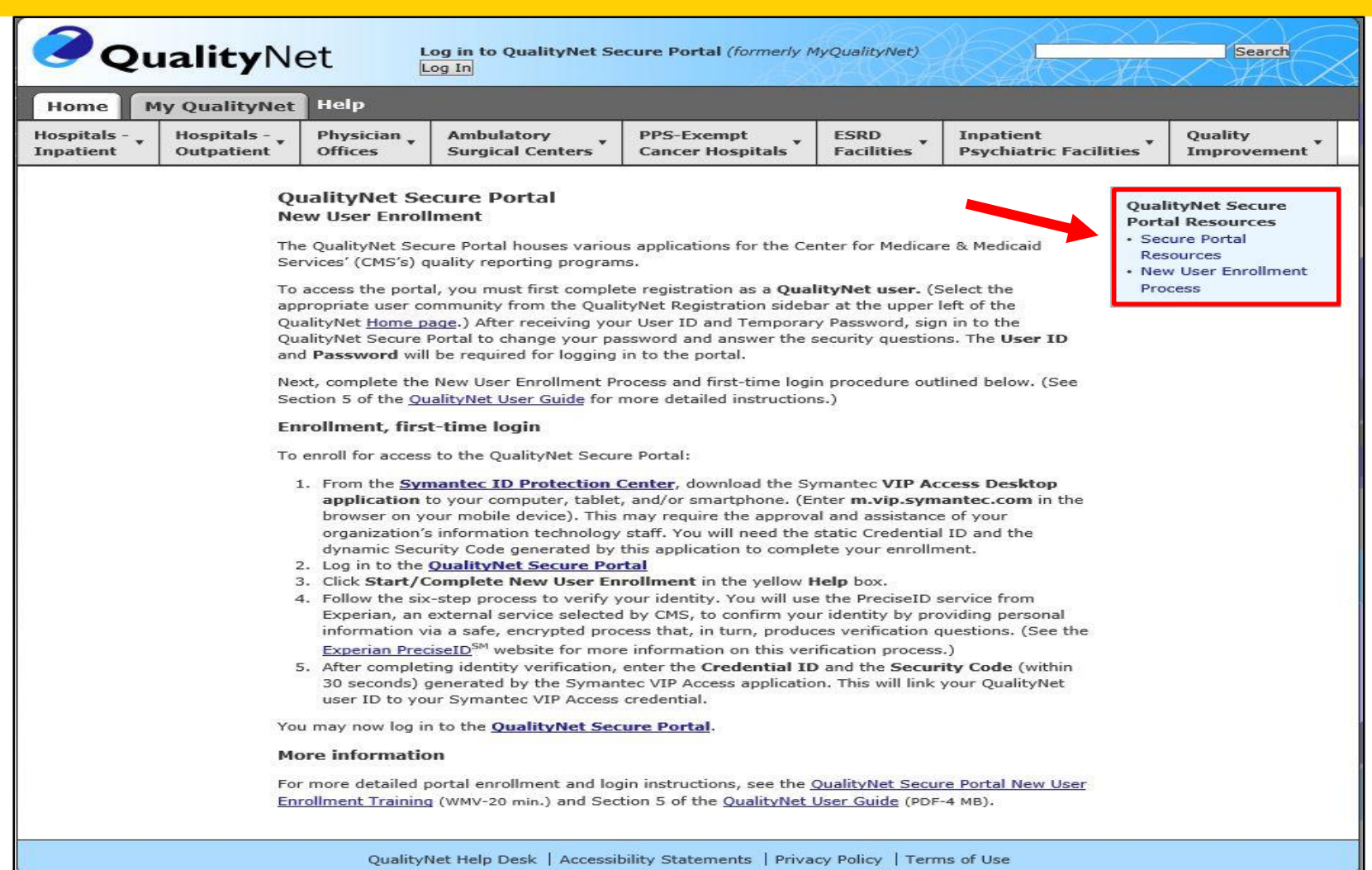

### **Available Resources**

#### *[QualityNet Secure Portal](https://www.qualitynet.org/dcs/ContentServer?c=Page&pagename=QnetPublic/Page/QnetBasic&cid=1228773343598)* Resources

#### **Resources OualityNet Secure Portal**

The QualityNet Secure Portal (QSP) houses various applications for the Centers for Medicare & Medicaid Services (CMS) quality reporting programs. The following links provide enrollment, registration and user information for Secure Portal applications:

#### **Portal Enrollment and Identity Proofing Questions**

- Frequently Asked Questions (FAQs), PDF-209 KB (02/11/14)
- Identity Proofing Question Examples, PDF
- · Identity Proofing Instructions (for users with multiple accounts), PDF-18 KB (06/03/14)

#### **Pre-Submission Validation Application**

. Pre-Submission Validation Application (PSVA) User Manual, PDF-2.1 (Updated 10/13/17)

#### **Secure Portal User Guides and Training**

- New User Enrollment\*, WMV-19 min. (07/16/14)
- Ouick Start Guides
	- · QualityNet account holders, PDF-278 KB (Updated 07/18/16)
	- \* Non-QualityNet account holders, PDF-273 KB (Updated 07/18/16)
	- · OSP Registration, PDF-576 KB (04/03/14)
- · QualityNet Secure Portal (QSP) User Start-up Guide (04/20/17)
- Accessing the QSP from multiple devices, PDF-784 KB (03/18/14).

\*For HQR Users only.

#### **Secure File Transfer Resources**

The following links provide user information on Secure File Transfer (SFT) functionality:

- · Frequently Asked Questions (FAQs), PDF-93 KB
- · SFT Known Issues, PDF-25 KB

#### **Heer Manuals**

- · Secure File Transfer, PDF-2 MB (Updated 10/22/15)
- · Secure File Transfer Auto Route, PDF-730 KB (10/17/14)
- · Secure File Transfer Data Upload, PDF-961 KB (10/17/14)
- · Secure Client, PDF-1.6 MB (10/17/14)

#### **Overview Trainings**

- · Providers
	- · Video training, 60 min.
	- · Transcript, PDF-86 KB
	- · Handout, PDF-2.6 MB
- Vendors
	- · Audio training, MP3-60 min.
	- · Transcript, PDF-83 KB
	- · Handout, PDF-2.7 MB

PCHQR Program: Overview of Administrative Requirements

#### *QualityNet* **Security Administrator**

# **SA Responsibilities**

The PCH *QualityNet* SA is responsible for:

- Creating, approving, editing, and/or terminating *QualityNet* user accounts for the PCH.
- Assigning user roles for basic users within the PCH in order to ensure users' access to the secure webbased applications.
- Monitoring *QualityNet* usage at the PCH to ensure security and confidentiality are maintained.
- Serving as the point of contact at the PCH for information regarding *Quality Net.*

#### **Getting Started with the SA Registration Process**

#### *QualityNet* [Home Page](https://www.qualitynet.org/dcs/ContentServer?c=Page&pagename=QnetPublic/Page/QnetHomepage&cid=1120143435383)

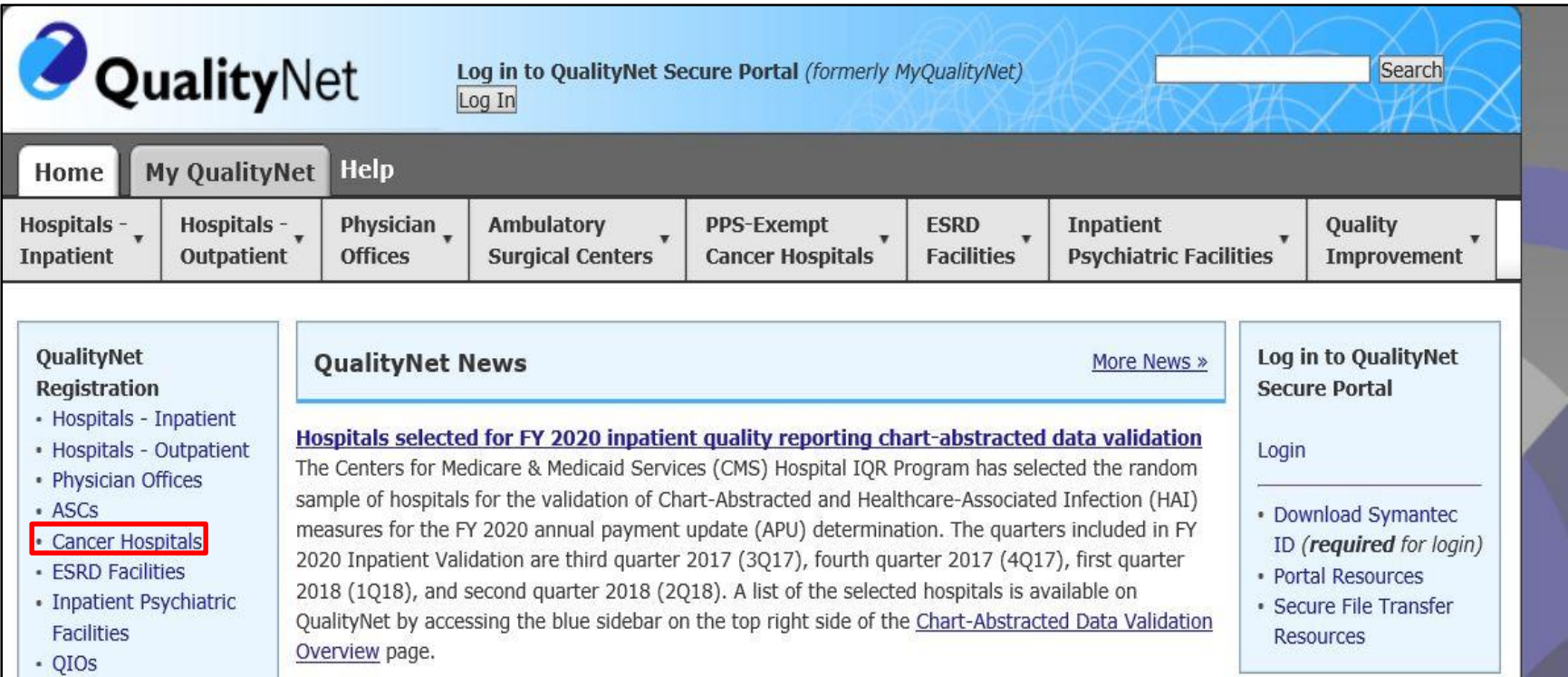

## **SA Registration Instructions**

#### *QualityNet* [SA Registration](https://www.qualitynet.org/dcs/ContentServer?c=Page&pagename=QnetPublic/Page/QnetBasic&cid=1228772854490)

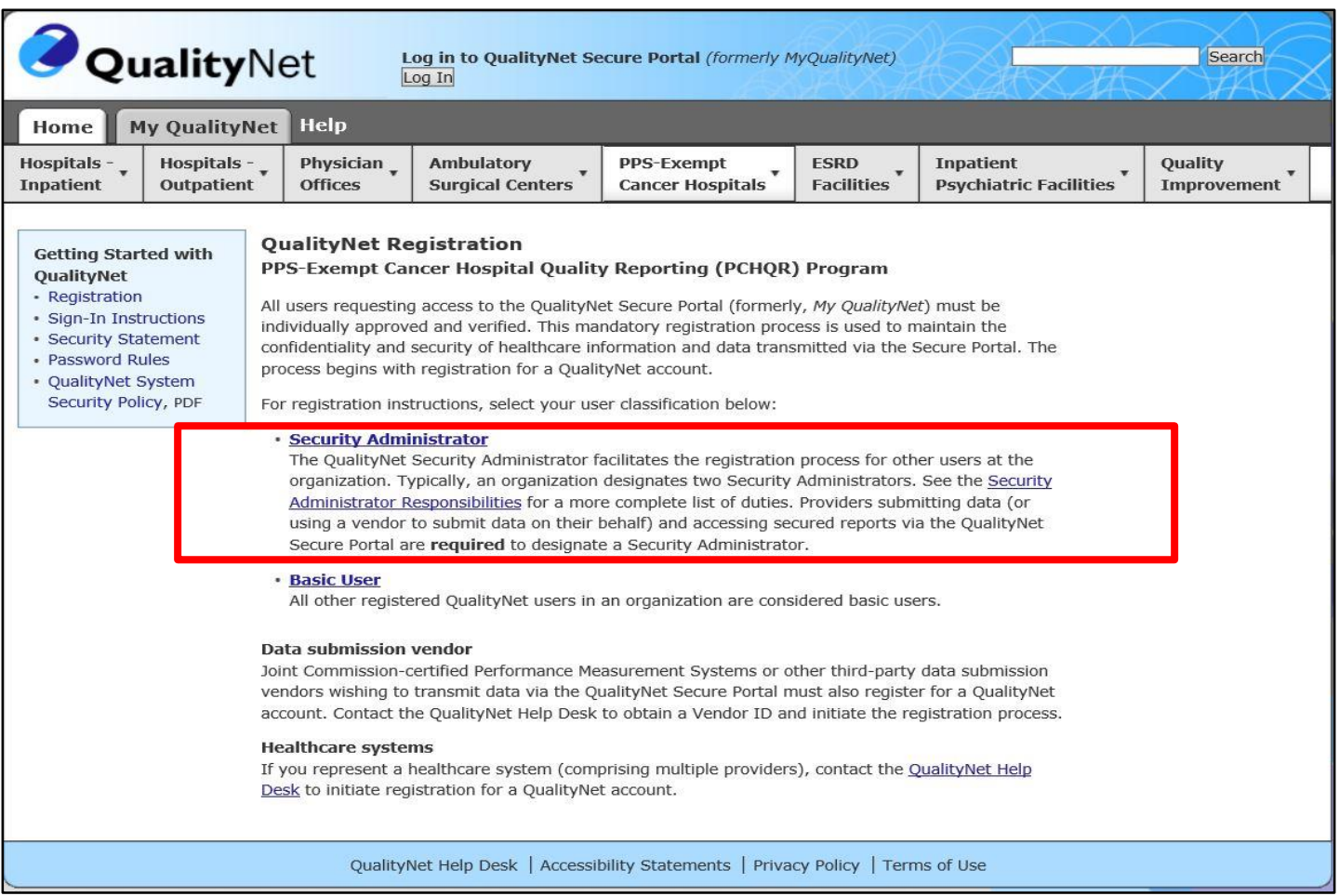

## **How Do I Register as a SA?**

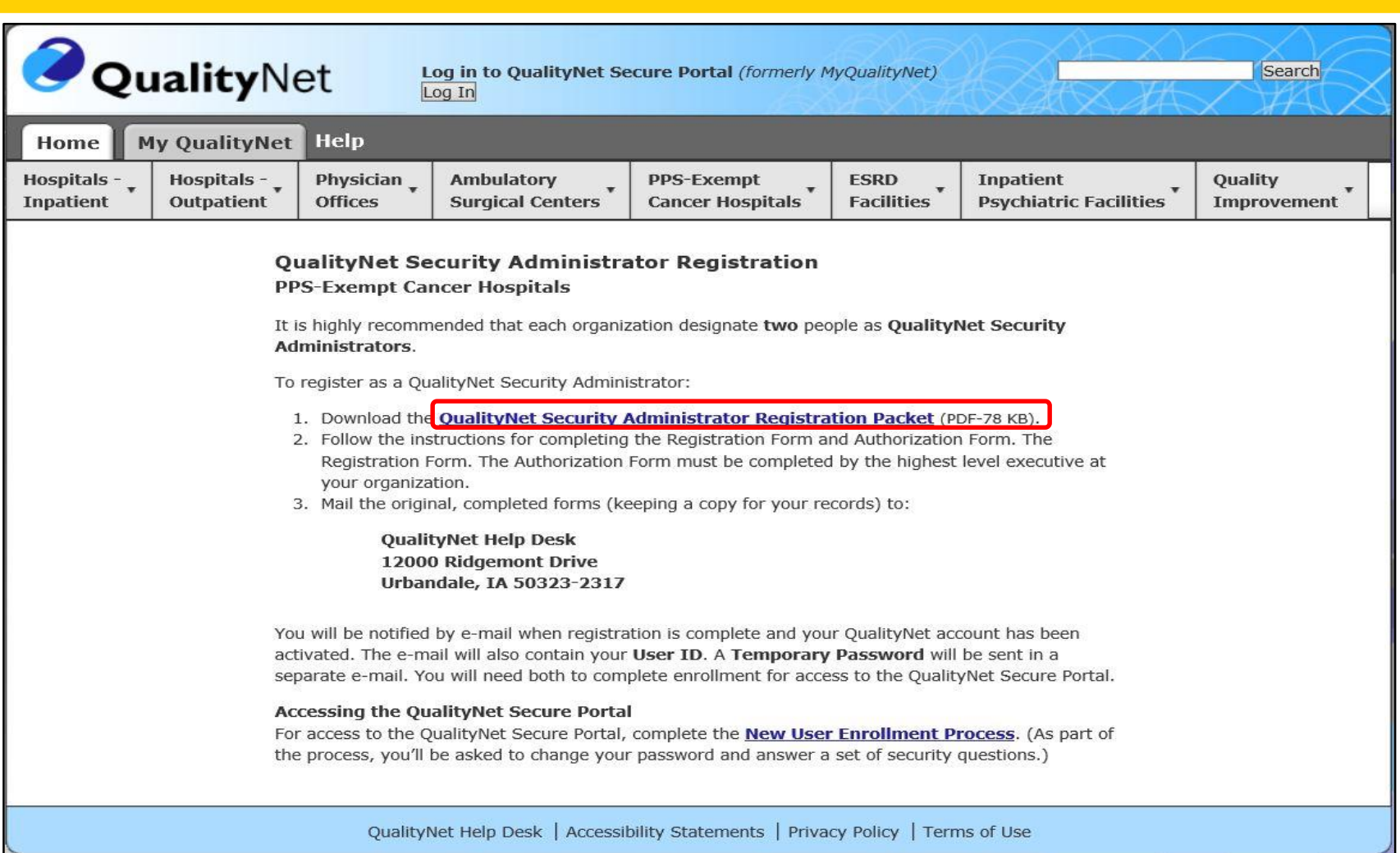

### **Is Your SA Registration Complete?**

#### *QualityNet* **SA Registration Forms Checklist**

Validate the following tasks have been completed to avoid delays in processing your registration:

- ✓ All required fields have been completed on the *QualityNet* Security Administrator Registration Form.
- ✓ The *QualityNet* Security Administrator Registration Form has been signed by the applicant.
- $\checkmark$  The highest-level executive at the organization has completed the *QualityNet* Security Administrator Authorization Form.
- $\checkmark$  Verify that you have obtained the correct address for mailing your completed forms. (See the table on page 2 for mailing instructions.)
- $\checkmark$  Verify that the forms are original. Photocopies and faxes of the completed forms will not be accepted.

# **SA 101**

• It is a PCHQR Program requirement to have at least one **active** *QualityNet* SA.

o CMS highly recommends designating a minimum of two *QualityNet* SAs.

• The SA registration process is required for each individual user.

o SA rights/designations are not transferrable.

# **Common SA Account Statuses: Expiring Soon vs. Expired**

- SA Expiring Soon:
	- o **Issue**: Your current password is due to expire.
	- o **Required Action**: You will need to log into *QualityNet* by the password expiration date and change/reset your password.
- SA Expired:
	- o **Issue**: You have not logged in or changed your password in *QualityNet* for 60 days.
	- o **Required Action**: You will need log into *QualityNet* and create a new password.

# **When To Contact the**  *QualityNet* **Help Desk…**

- If you go 120 days, or four months, without logging in or changing your password, you will be inactivated and you or your SA will need to contact the Help Desk to initiate a ticket to reactivate your status.
- *QualityNet* Help Desk contact information:
	- o E-mail: *qnetsupport@hcqis.org*
	- o Telephone: (866) 288-8912

PCHQR Program: Overview of Administrative Requirements

**Notice Of Participation**

# **Managing Your NOP**

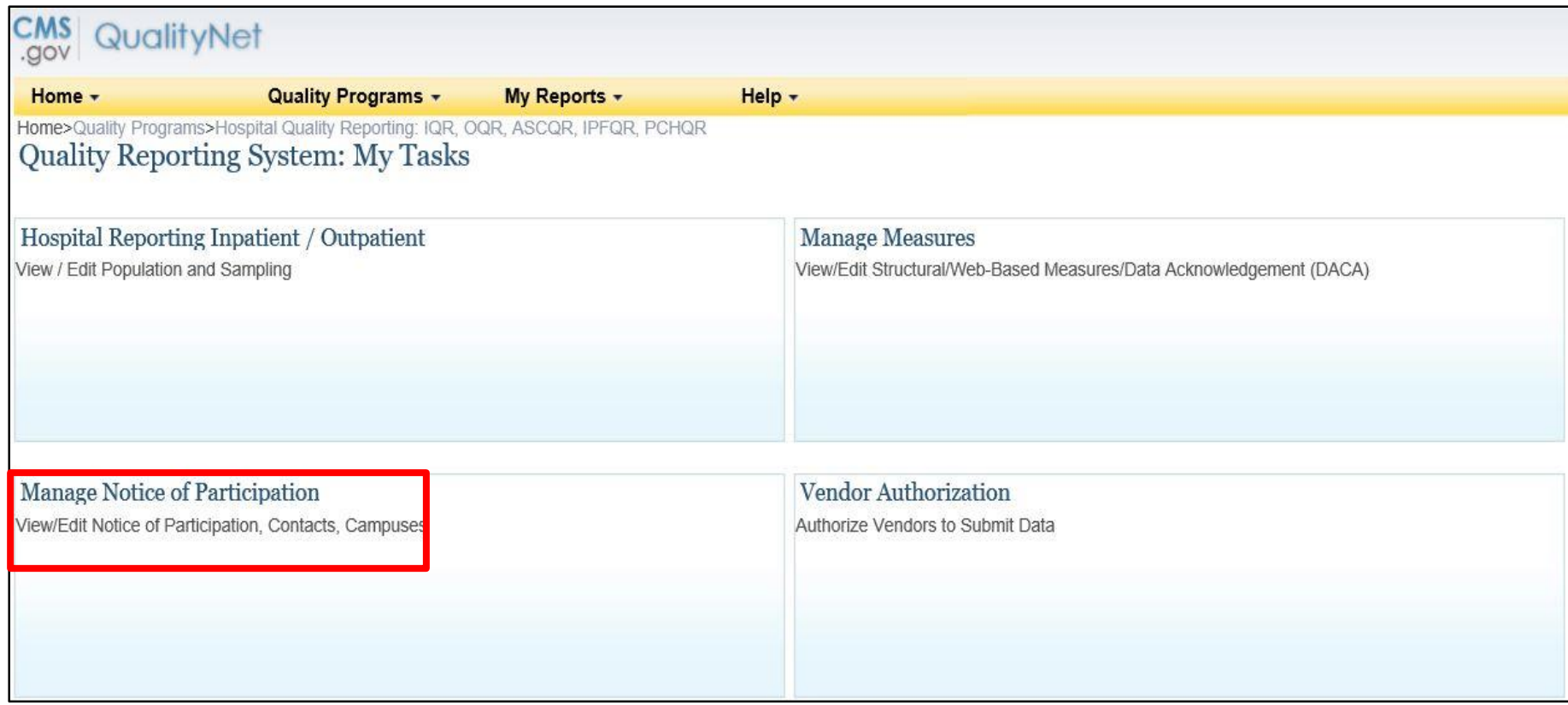

## **Accessing Your NOP**

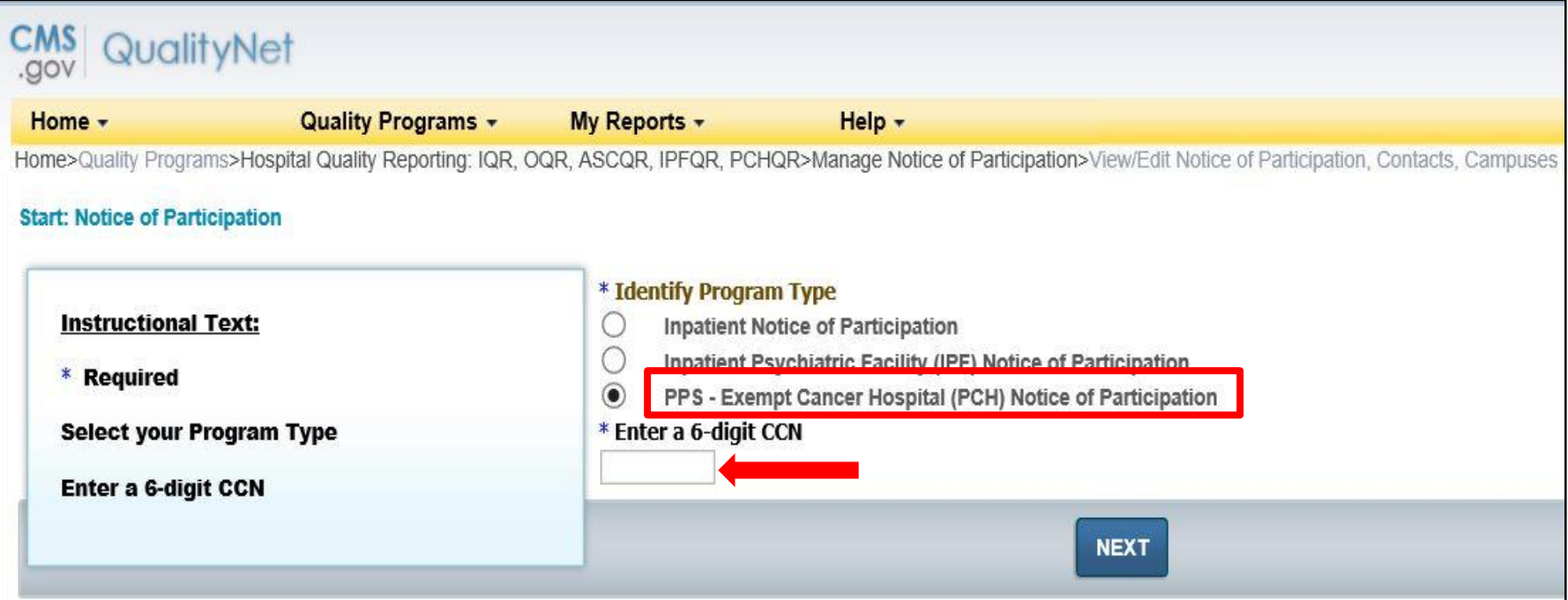

### **NOP Menu Options**

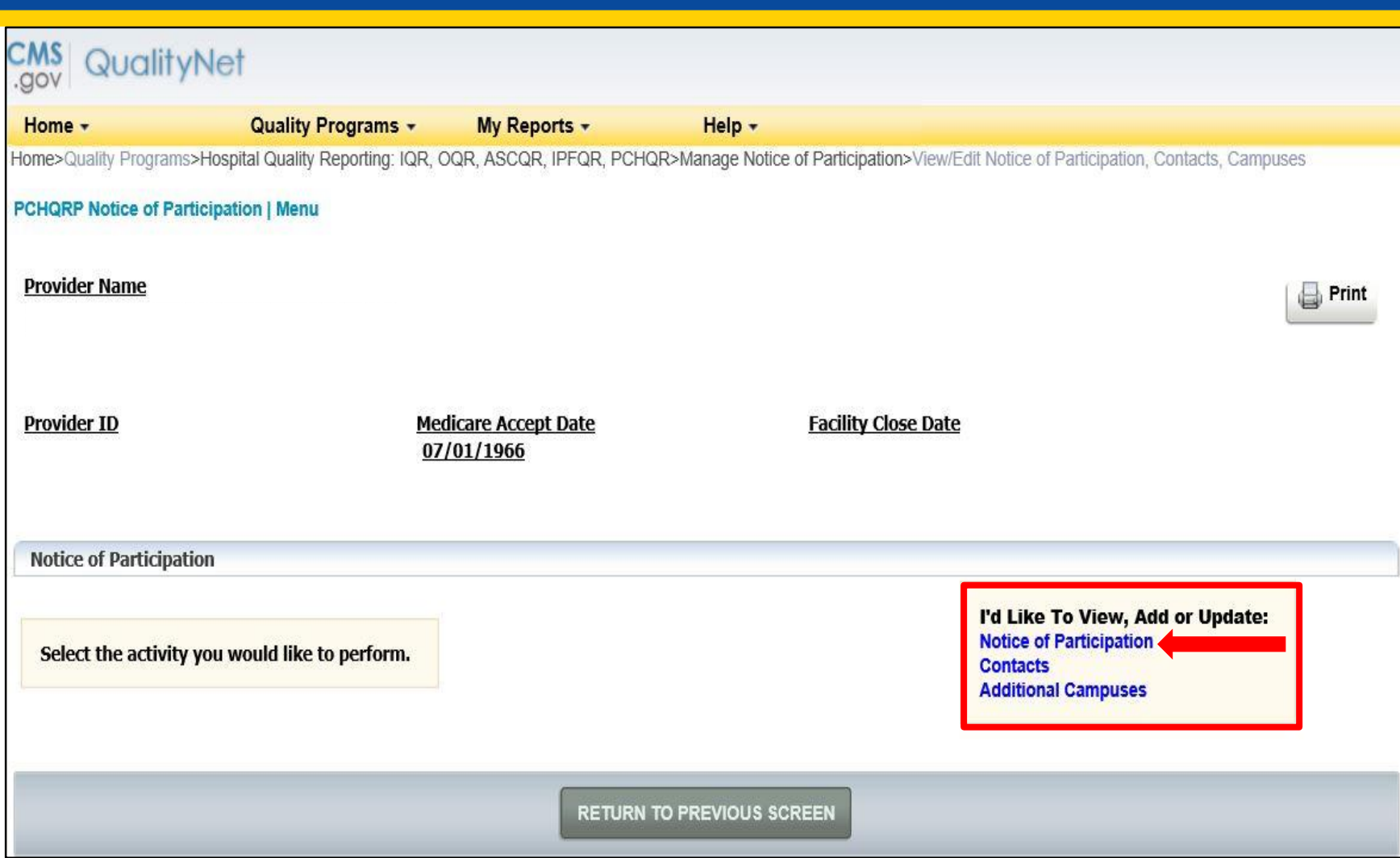

# **Verifying Your NOP Status**

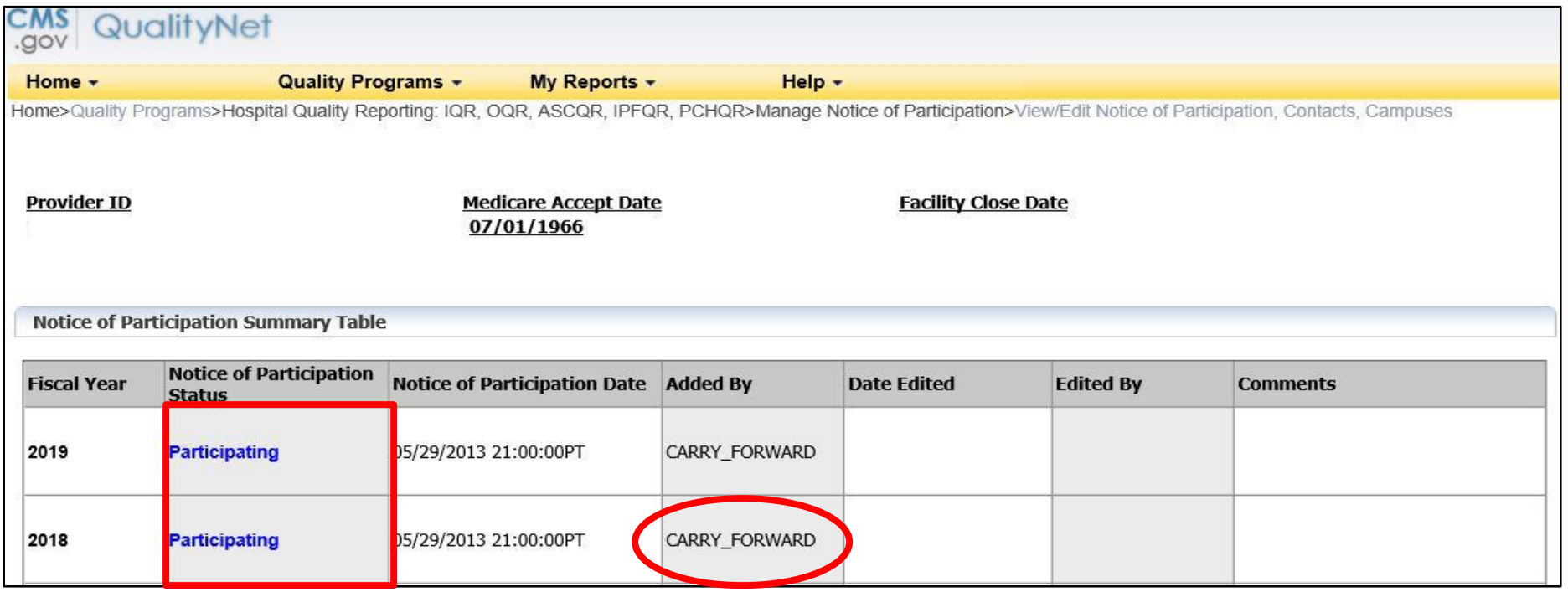

PCHQR Program: Overview of Administrative Requirements

#### **Data Accuracy and Completeness Acknowledgement**

# **Managing Your DACA**

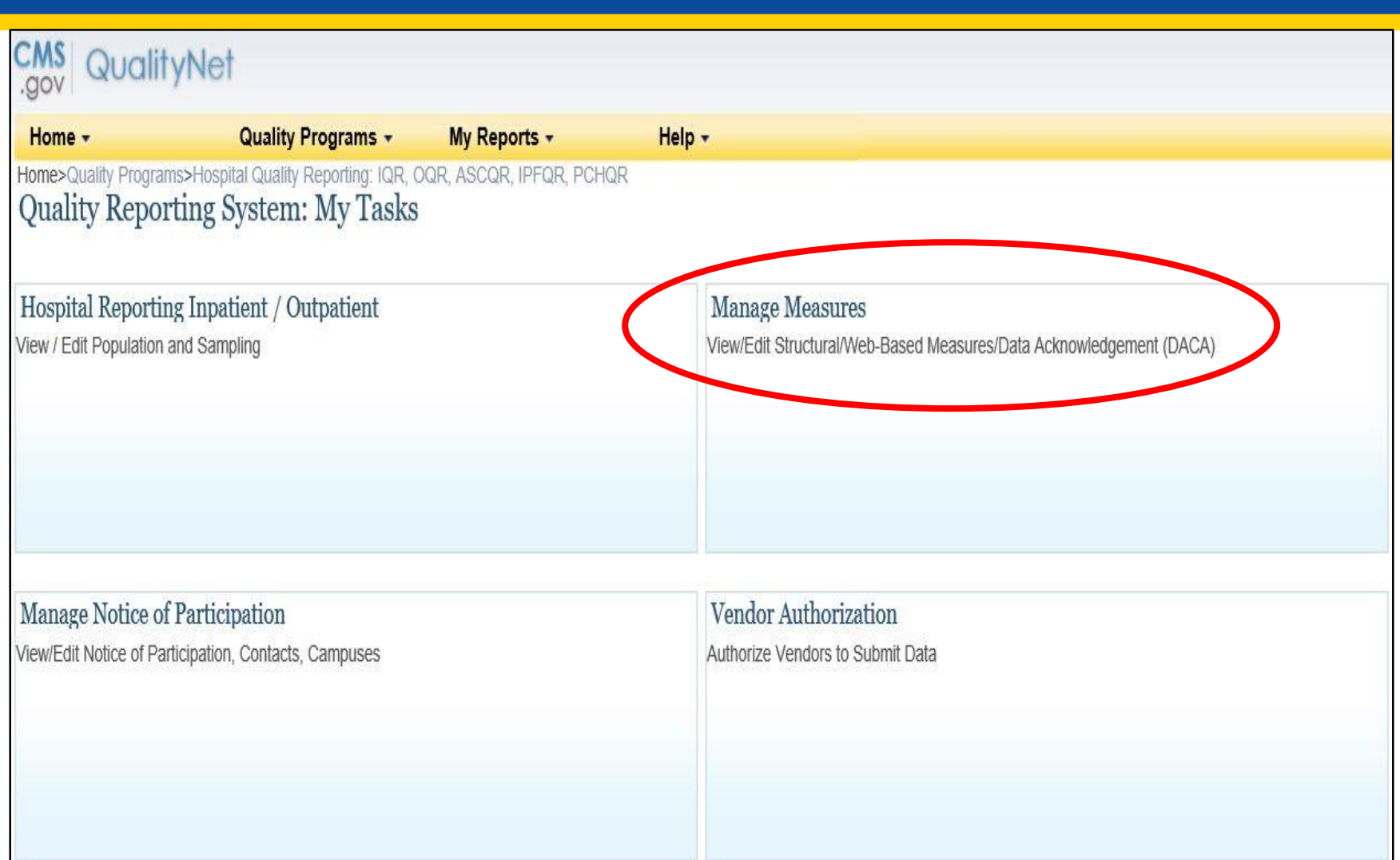

## **Accessing Your DACA**

#### QualityNet **VOD.**

**Quality Programs +** Home -My Reports -Help  $\sim$ Home>Quality Programs>Hospital Quality Reporting: IQR, OQR, ASCQR, IPFQR, PCHQR>Manage Measures>View/Edit Structural/Web-Based Measures/Data Acknowledgement (DACA)

#### **Start** Structural/Web-Based Measures

#### View/Edit Structural/Web-Based Measures/Data Acknowledgement (DACA)

A structural measure reflects the environment in which providers care for patients. Structural measures assess characteristics linked to the capacity of the provider to deliver quality healthcare. CMS believes requesting structural measures information will encourage facilities to increase the use of tools, ultimately improving the quality of care provided to Medicare beneficiaries.

Web-Based measures assess characteristics linked to the capacity of the provider to deliver quality healthcare. CMS believes reporting Web-Based measures information will encourage facilities to improve the quality of care provided to all patients.

Meaningful Use (MU) is a CMS Medicare and Medicaid program that awards incentives for using Certified Electronic Health Record Technology (CEHRTs) to improve patient care. To achieve Meaningful Use and avoid penalties, providers must follow a set of criteria that serves as a roadmap for effectively using an EHR.

#### **Select a Program Inpatient Structural Measures/DACA Inpatient Web-Based Measures Inpatient Psychiatric Facilities Web-Based Measures/DACA PPS Exempt Cancer Hospitals Web-Based Measures PPS Exempt Cancer Hospitals DACA**

## **Accessing Your DACA**

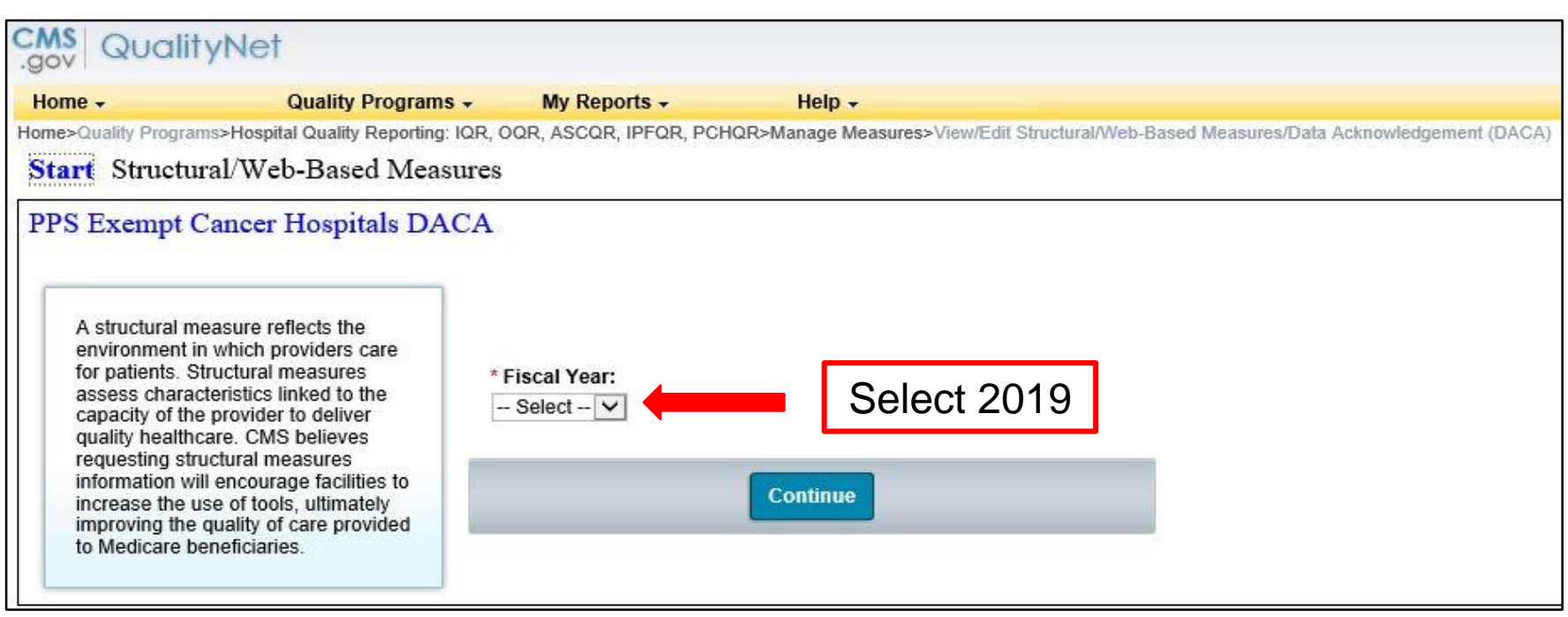

# **Completing Your DACA**

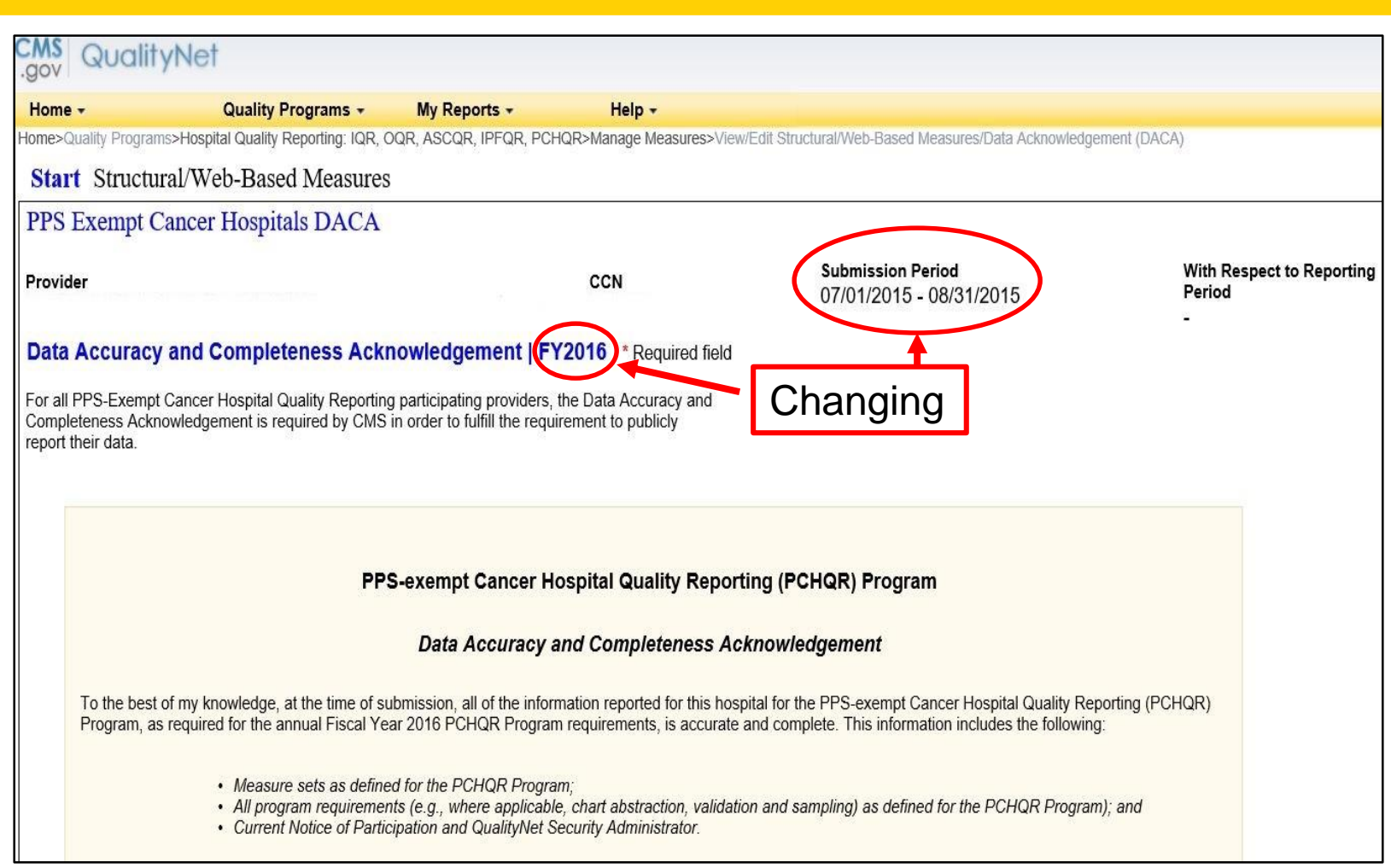

# **Completing Your DACA**

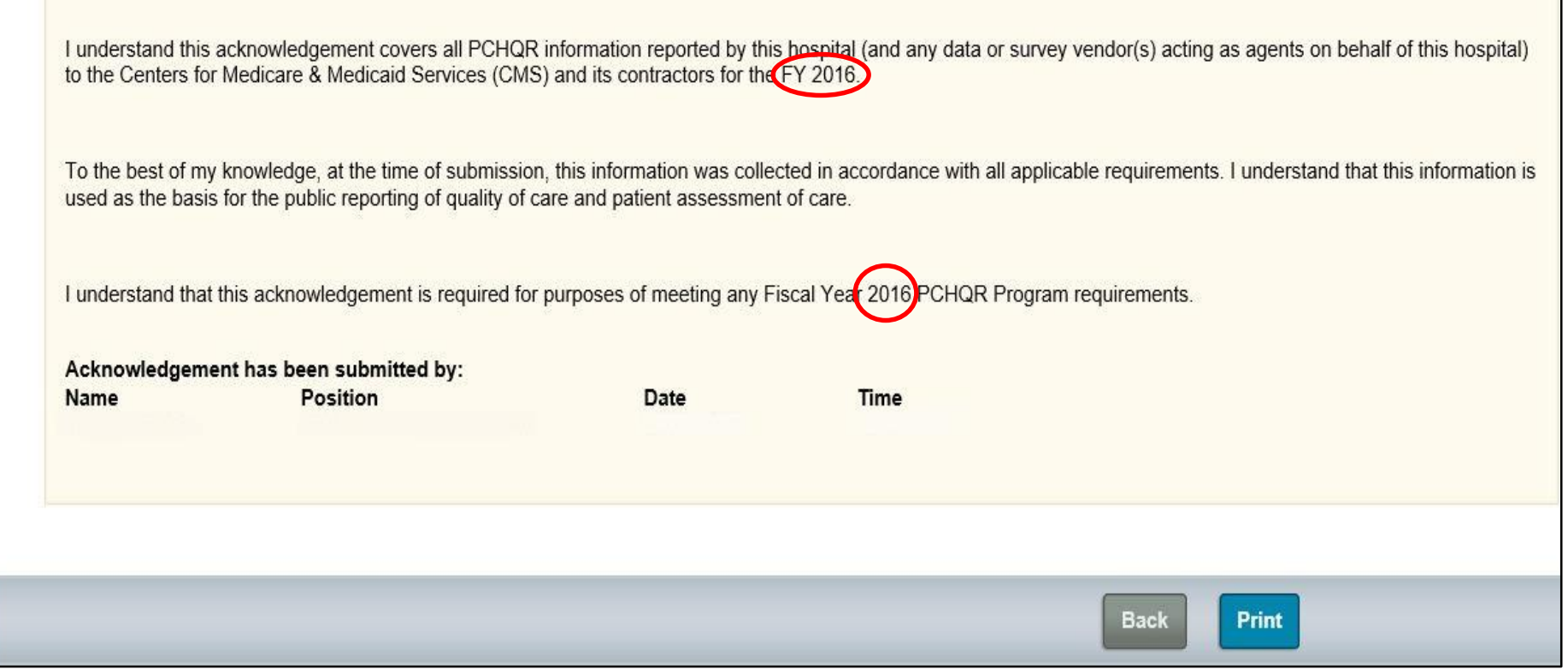

PCHQR Program: Overview of Administrative Requirements

#### **Key PCHQR Program Information**

## **New NHSN Agreement to Participate and Consent**

- The new NHSN agreement is for **all** current NHSN users who enrolled in NHSN **prior** to December 2, 2017.  $\circ$  Includes primary contacts and facility administrators
- As of January 23, 2018, the updated consent is now available for review and electronic signature.

o Must be completed by **April 14, 2018**

- If you have questions, email [NHSN@cdc.gov](mailto:NHSN@cdc.gov) with subject line "NHSN Re-consent."
- Refer to the **Fall 2017 Quality Reporting** Center Newsletter.

## **Upcoming PCHQR Program Deadlines and Events**

#### • **February 15, 2018**

- o 2Q 2017 CST colon and breast data
- o 4Q 2016 CST hormone data
- $\circ$  3Q 2017 HAI data

#### • **February 22, 2018**

o *PCHQR Program: 2018 Updates to Measures*

#### • **April 4, 2018**

o 4Q 2017 HCAHPS Survey data

#### **Hurricane-Related ECE: Applicable Data Submission Deadlines and Discharge Periods**

- For chart-abstracted data and NHSN HAI data:
	- o February 2018 submission deadlines for discharge periods:
		- **April 1, 2017–June 30, 2017 (Q2 2017) colon cancer/** breast cancer
		- October 1, 2016–December 31, 2016 (Q4 2016) adjuvant hormonal therapy
		- July 1, 2017–September 30, 2017 (Q3 2017) CLABSI, CAUTI, SSI, CDI, MRSA
- For Influenza Vaccination Coverage of HCP measure data:
	- $\circ$  May 15, 2018 submission deadline for the 2017–2018 flu season (October 1, 2017–March 31, 2018 [Q4 2017 through Q1 2018])

# *Hospital Compare* **Key Dates**

#### • **April 2018**

o Contains:

- 1Q 2016 through 4Q 2016 CST colon and breast data
- 3Q 2015 through 2Q 2016 CST hormone data
- 3Q 2016 through 2Q 2017 HCAHPS Survey data
- o Preview period is anticipated for February 1–March 2, 2018.

o *Hospital Compare* tentative release is April 25, 2018.

#### • **July 2018**

- o Contains:
	- 2Q 2016 through 1Q 2017 CST colon and breast data
	- 4Q 2015 through 3Q 2016 CST hormone data
	- 4Q 2016 through 3Q 2017 HCAHPS Survey data
- o Preview period is tentatively scheduled May 4, 2018–June 2, 2018.
- o *Hospital Compare* tentative release is July 25, 2018.

## **Accessing the** *QualityNet* **Questions and Answers Tool**

#### *QualityNet* [Questions and Answers Tool](https://www.qualitynet.org/dcs/ContentServer?c=Page&pagename=QnetPublic/Page/QnetHomepage&cid=1120143435383)

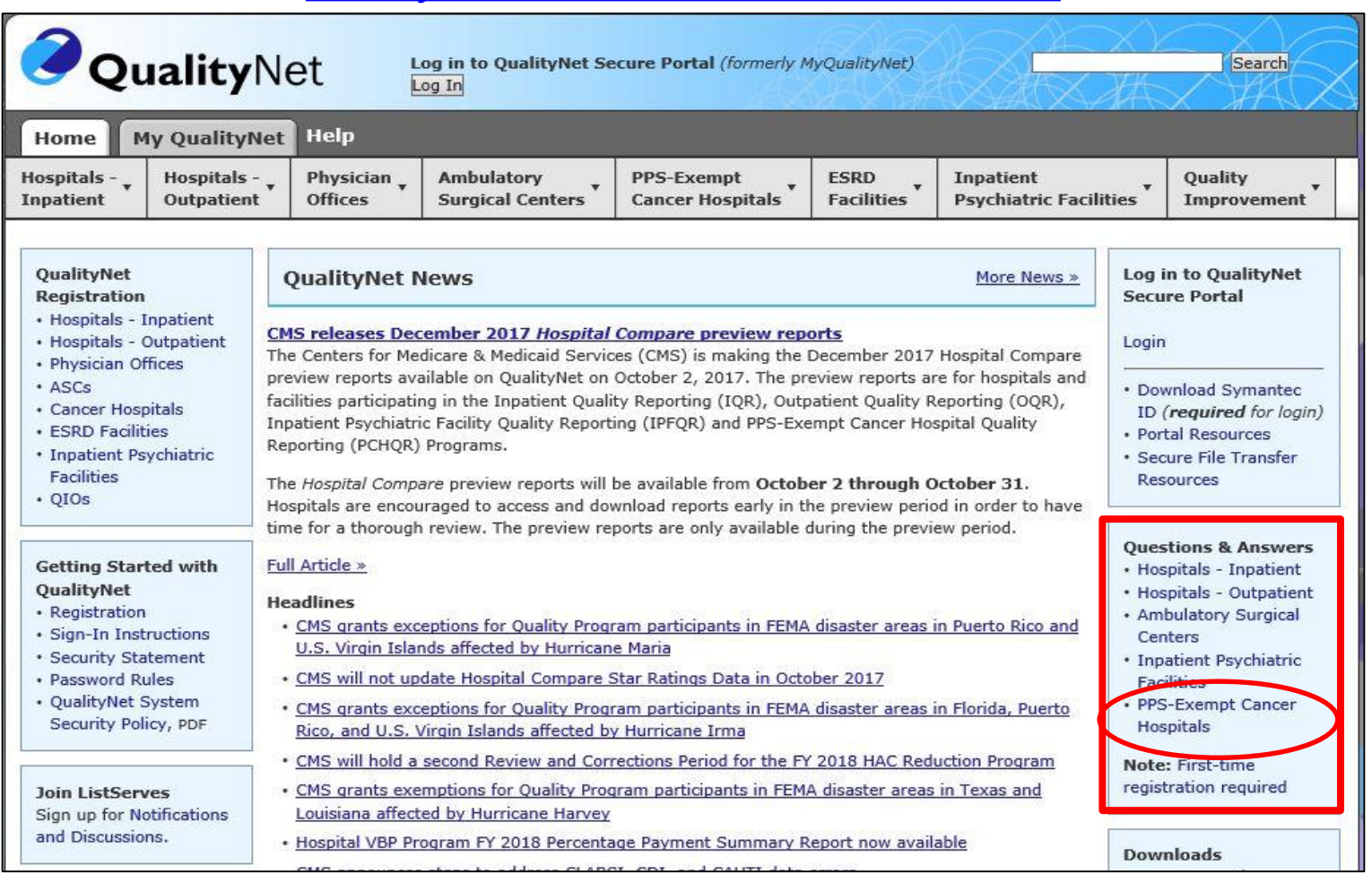

## **Using the PCHQR Program Questions and Answers Tool**

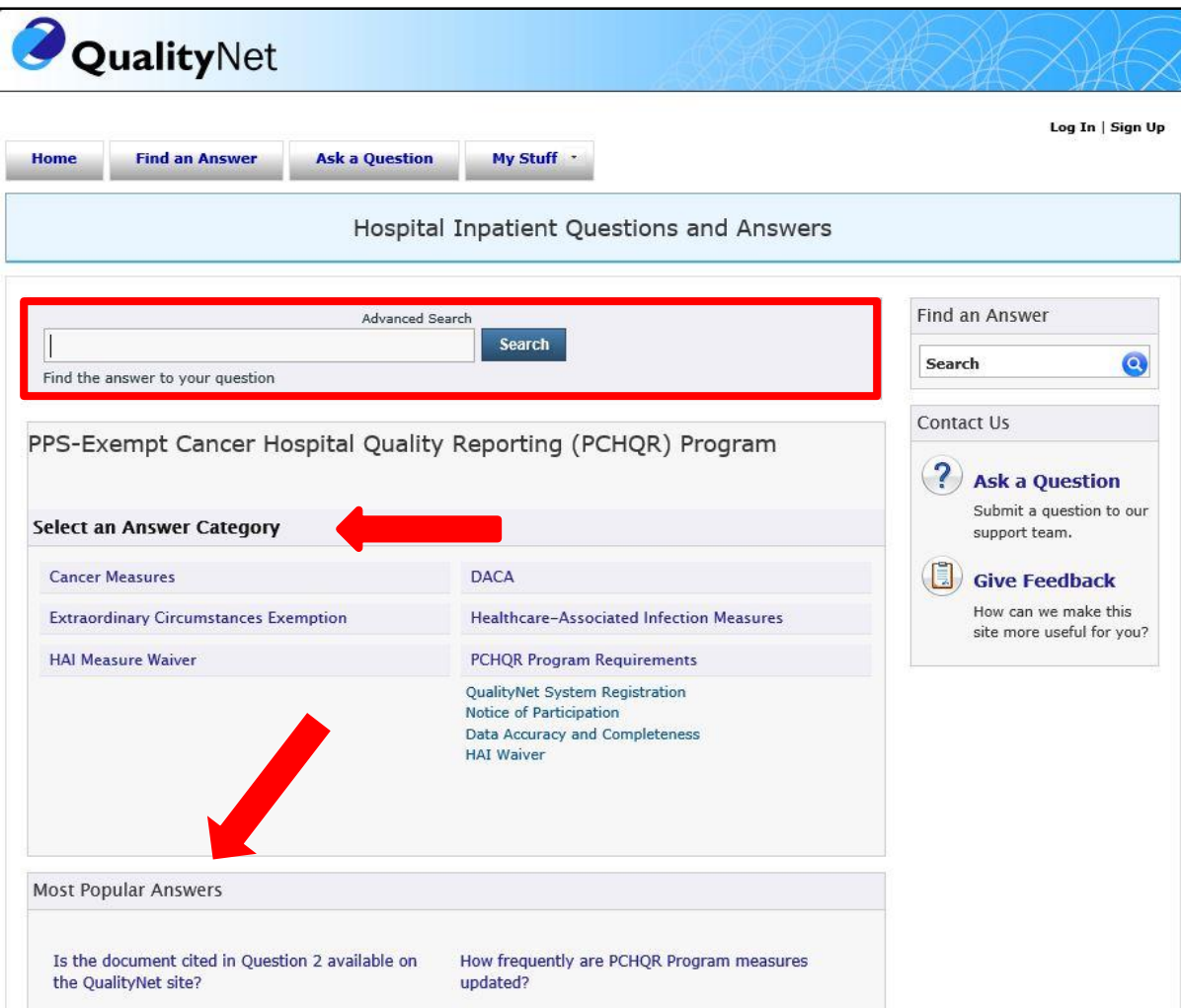

#### **Has Your Hospital Contact Information Changed Recently?**

#### *QualityNet* [PCHQR Program Resources Page](https://www.qualitynet.org/dcs/ContentServer?c=Page&pagename=QnetPublic/Page/QnetTier2&cid=1228772864228)

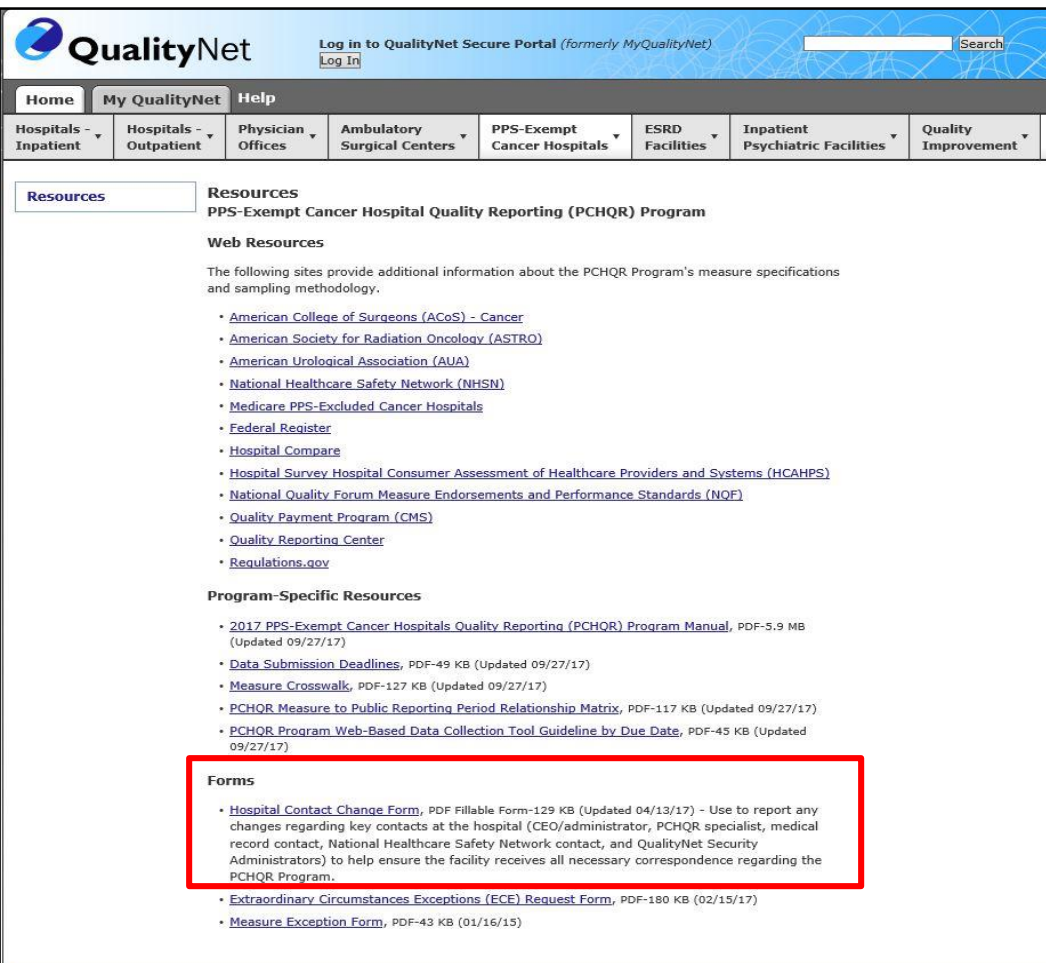

### **Where is the Hospital Contact Change Form Located on QRC?**

**Quality Reporting Center [Resources and Tools Page](https://www.qualityreportingcenter.com/inpatient/pch/tools/)** 

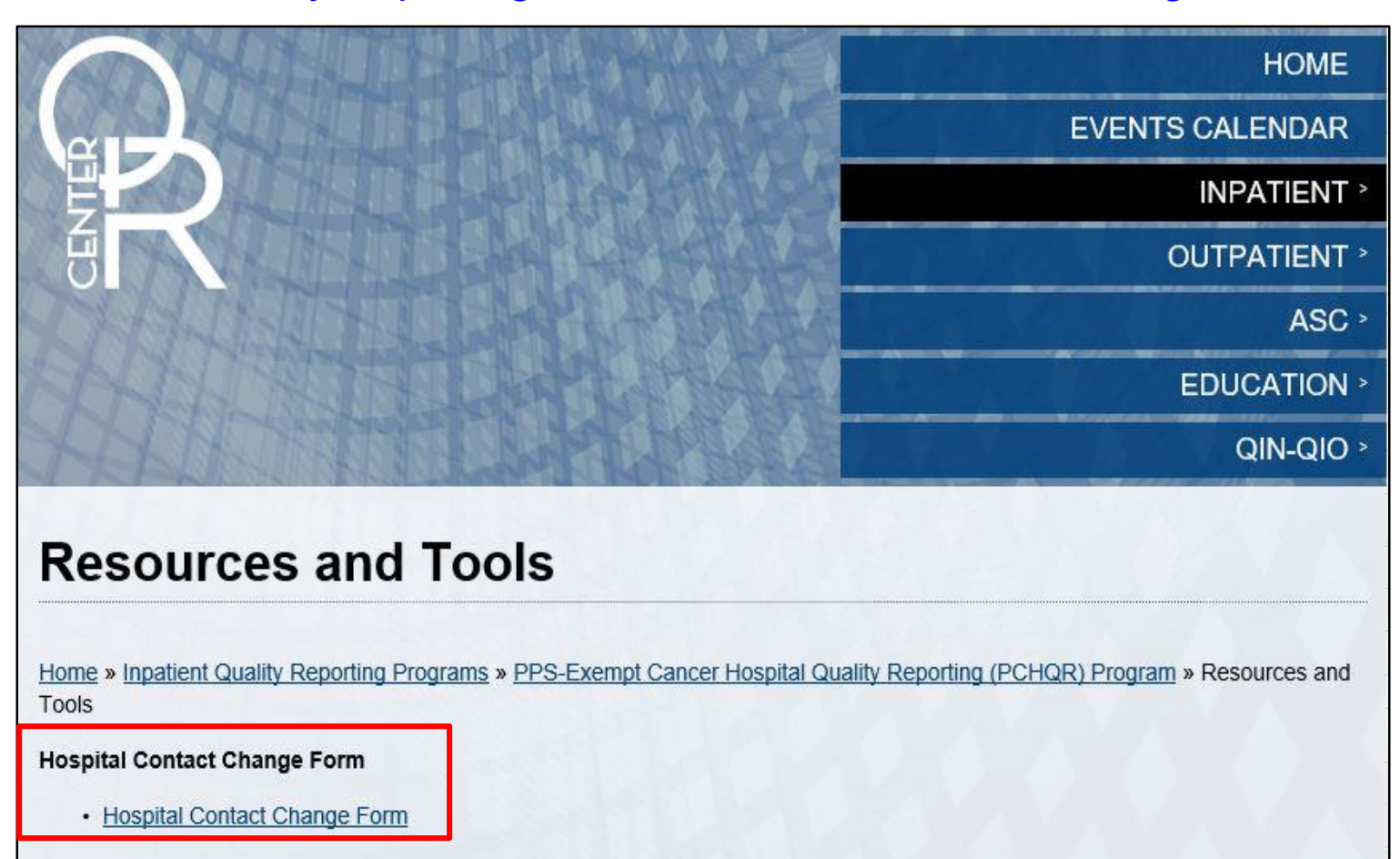

PCHQR Program: Overview of Administrative Requirements

#### **Closing Remarks**

### **Disclaimer**

This presentation was current at the time of publication and/or upload onto the *Quality Reporting Center* and *QualityNet* websites. Medicare policy changes frequently. Any links to Medicare online source documents are for reference use only. In the case that Medicare policy, requirements, or guidance related to this presentation change following the date of posting, this presentation will not necessarily reflect those changes; given that it will remain as an archived copy, it will not be updated.

This presentation was prepared as a service to the public and is not intended to grant rights or impose obligations. Any references or links to statutes, regulations, and/or other policy materials included in the presentation are provided as summary information. No material contained therein is intended to take the place of either written laws or regulations. In the event of any conflict between the information provided by the presentation and any information included in any Medicare rules and/or regulations, the rules and regulations shall govern. The specific statutes, regulations, and other interpretive materials should be reviewed independently for a full and accurate statement of their contents.